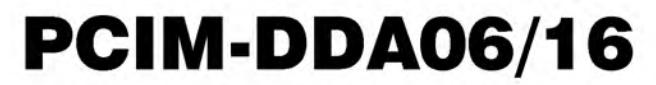

Analog Output & Digital I/O Board

# **User's Guide**

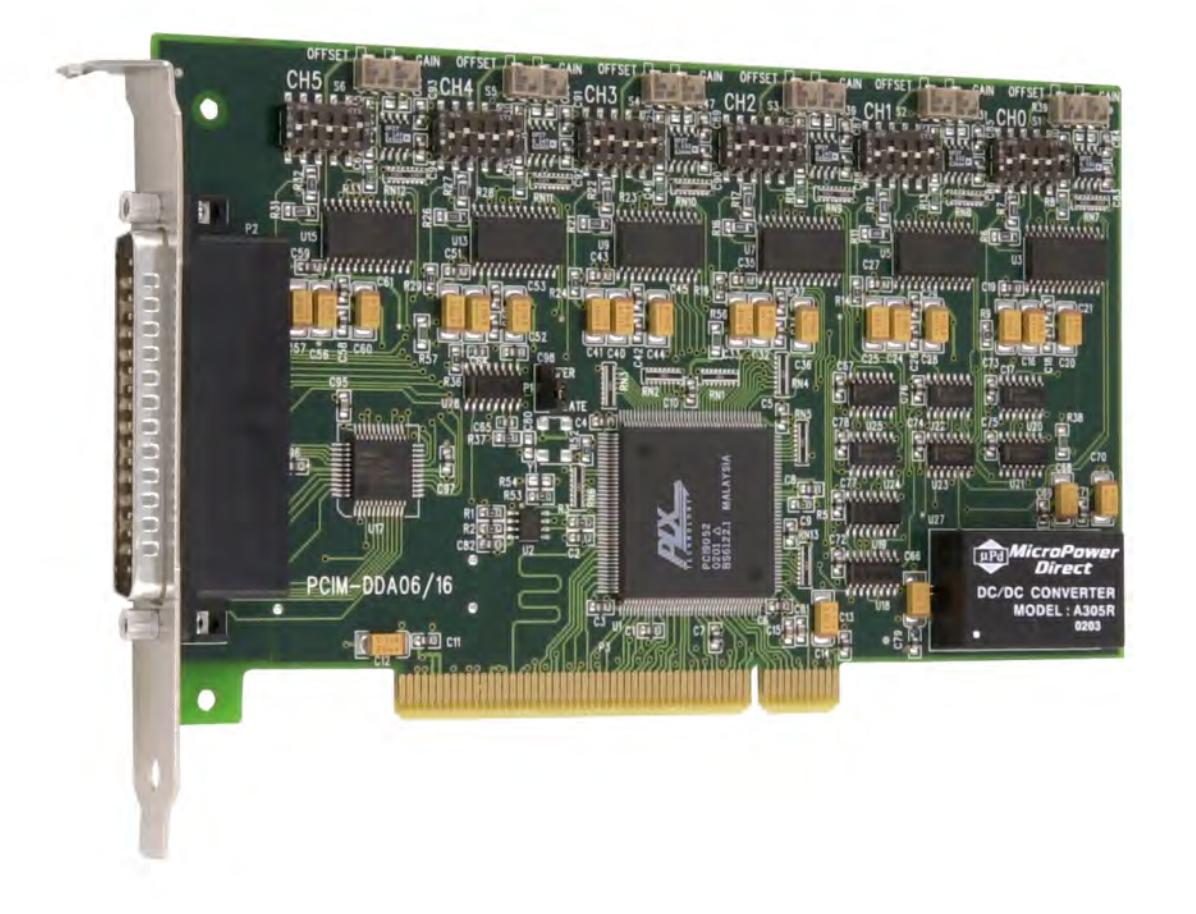

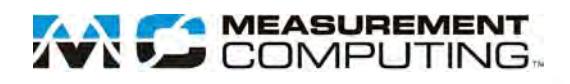

## **PCIM-DDA06/16**

## **Analog Output and Digital I/O Board**

**User's Guide**

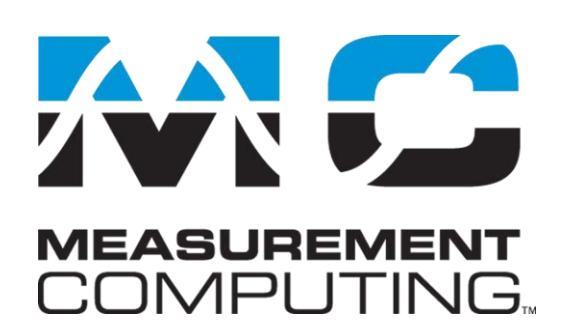

Document Revision 7A, March, 2007 © Copyright 2007, Measurement Computing Corporation

### **Trademark and Copyright Information**

Measurement Computing Corporation, InstaCal, Universal Library, and the Measurement Computing logo are either trademarks or registered trademarks of Measurement Computing Corporation. Refer to the Copyrights & Trademarks section on [mccdaq.com/legal](http://www.mccdaq.com/legal.aspx) for more information about Measurement Computing trademarks. Other product and company names mentioned herein are trademarks or trade names of their respective companies.

© 2012 Measurement Computing Corporation. All rights reserved. No part of this publication may be reproduced, stored in a retrieval system, or transmitted, in any form by any means, electronic, mechanical, by photocopying, recording, or otherwise without the prior written permission of Measurement Computing Corporation.

#### **Notice**

Measurement Computing Corporation does not authorize any Measurement Computing Corporation product for use in life support systems and/or devices without prior written consent from Measurement Computing Corporation. Life support devices/systems are devices or systems that, a) are intended for surgical implantation into the body, or b) support or sustain life and whose failure to perform can be reasonably expected to result in injury. Measurement Computing Corporation products are not designed with the components required, and are not subject to the testing required to ensure a level of reliability suitable for the treatment and diagnosis of people.

#### **Trademark and Copyright Information**

TracerDAQ, Universal Library, Harsh Environment Warranty, Measurement Computing Corporation, and the Measurement Computing logo are either trademarks or registered trademarks of Measurement Computing Corporation.

Windows, Microsoft, and Visual Studio are either trademarks or registered trademarks of Microsoft Corporation

LabVIEW is a trademark of National Instruments.

CompactFlash is a registered trademark of SanDisk Corporation.

XBee and XBee-PRO are trademarks of MaxStream, Inc.

All other trademarks are the property of their respective owners.

Information furnished by Measurement Computing Corporation is believed to be accurate and reliable. However, no responsibility is assumed by Measurement Computing Corporation neither for its use; nor for any infringements of patents or other rights of third parties, which may result from its use. No license is granted by implication or otherwise under any patent or copyrights of Measurement Computing Corporation.

All rights reserved. No part of this publication may be reproduced, stored in a retrieval system, or transmitted, in any form by any means, electronic, mechanical, by photocopying, recording, or otherwise without the prior written permission of Measurement Computing Corporation.

#### **Notice**

Measurement Computing Corporation does not authorize any Measurement Computing Corporation product for use in life support systems and/or devices without prior written consent from Measurement Computing Corporation. Life support devices/systems are devices or systems which, a) are intended for surgical implantation into the body, or b) support or sustain life and whose failure to perform can be reasonably expected to result in injury. Measurement Computing Corporation products are not designed with the components required, and are not subject to the testing required to ensure a level of reliability suitable for the treatment and diagnosis of people.

## **Table of Contents**

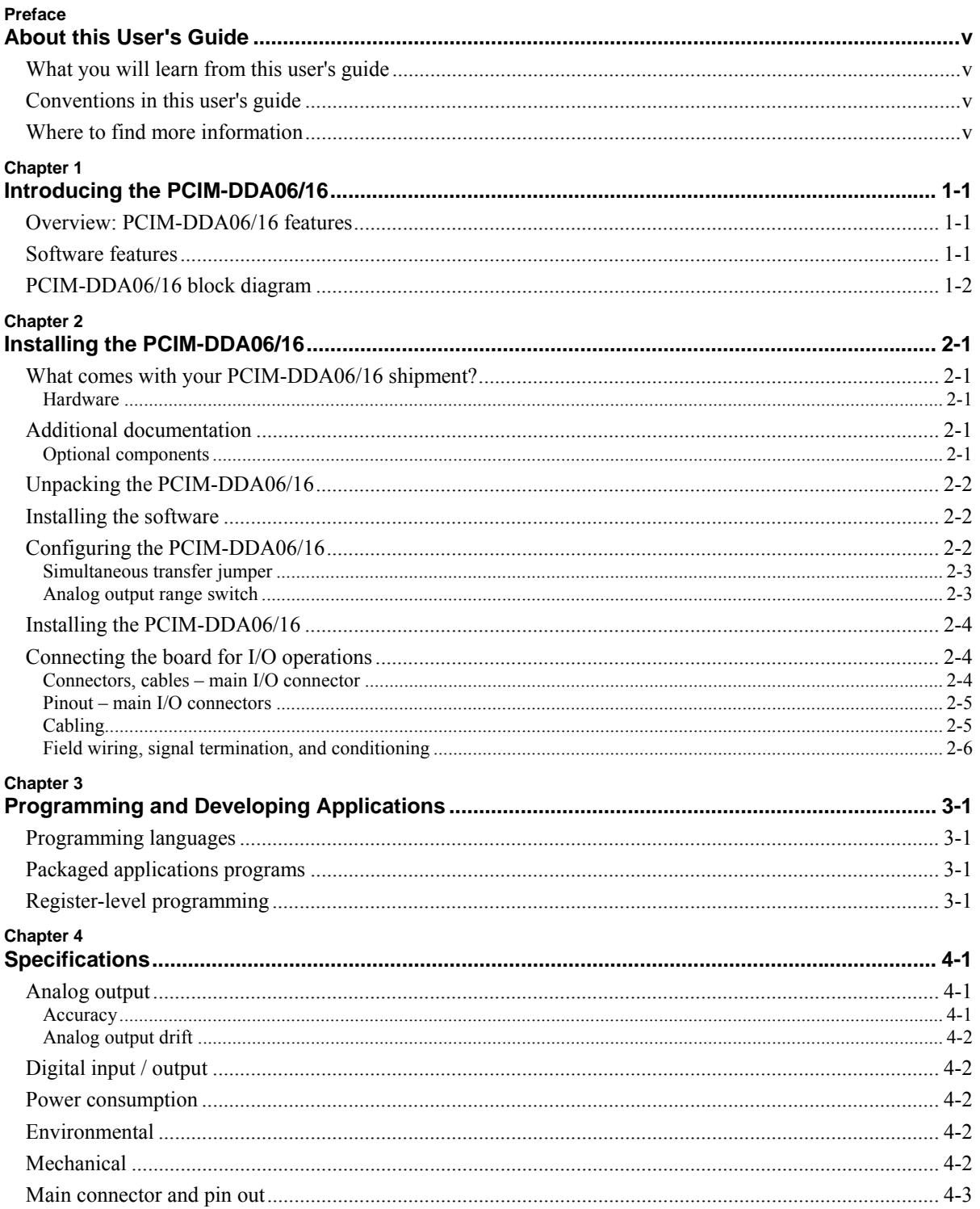

## <span id="page-5-0"></span>**About this User's Guide**

### **What you will learn from this user's guide**

This user's guide explains how to install, configure, and use the PCIM-DDA06/16 board so that you get the most out of its analog output and digital I/O features. This user's guide also refers you to related documents available on our web site, and to technical support resources.

## **Conventions in this user's guide**

The following conventions are used in this manual to convey special information:

#### **For more information on …**

Text presented in a box signifies additional information and helpful hints related to the subject matter you are reading.

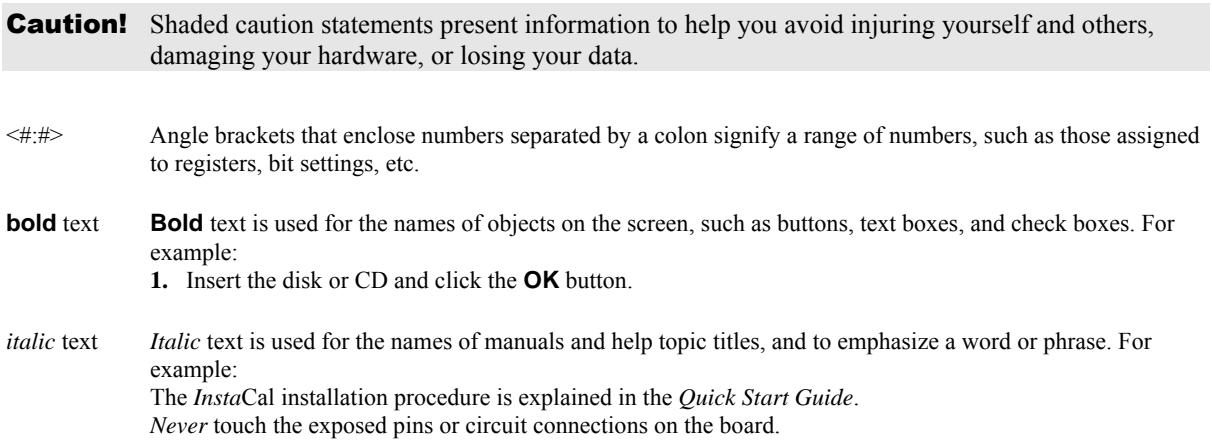

### **Where to find more information**

Additional information about PCIM-DDA06/16 hardware is available on our website at www.mccdaq.com. You can also contact Measurement Computing Corporation with specific questions.

- Knowledgebase: kb.mccdaq.com
- Phone:  $508-946-5100$  and f[ollow the instructions for reaching Tech Suppor](http://www.mccdaq.com/pdfs/manuals/PCIM-DDA06_16.pdf)t
- [Fax: 508-946-9500 to the attention of Tech Support](http://www.mccdaq.com/pdfs/manuals/DAQ-Software-Quick-Start.pdf)
- Email:  $tech support@mccdaq.com$

## <span id="page-6-0"></span>**Introducing the PCIM-DDA06/16**

## **Overview: PCIM-DDA06/16 features**

The PCIM-DDA06/16 has six channels of analog output and 24 bits of digital input/output. Analog outputs are from AD660 DACs, with each output buffered by an OP27. Digital I/O is performed with an 82C55.

Analog output ranges are either Bipolar or Unipolar. Bipolar ranges are  $\pm 10$  V and  $\pm 5$  V. Unipolar ranges are 0 to 10 V and 0 to 5 V. You set the analog output range for each DAC with an onboard switch. You set the analog outputs for simultaneous or individual transfer with an on-board jumper.

The PCIM-DDA06/16 digital I/O lines are a direct interface to an 82C55. The 82C55 is a CMOS chip with TTL level inputs and outputs. The 8255 can source or sink about 2.5 mA. This is enough to switch other TTL or similar inputs, but is inadequate to drive relays, LEDs or solid state relays without additional buffering.

The 82C55 digital I/O chip initializes all ports as inputs on power-up and reset.

The PCIM-DDA06/16 digital I/O is controlled by programming the 8255's mode register. There are three possible modes. The most commonly used mode is Mode 0, simple input and output.

### **Software features**

For information on the features of *Insta*Cal and the other software included with your PCIM-DDA06/16, refer to the *Quick Start Guide* that shipped with your device. The *Quick Start Guide* is also available in PDF at [www.mccdaq.com/PDFmanuals/DAQ-Software-Quick-Start.pdf.](http://www.mccdaq.com/PDFmanuals/DAQ-Software-Quick-Start.pdf)

Check [www.mccdaq.com/download.htm](http://www.mccdaq.com/download.htm) for the latest software version.

## <span id="page-7-0"></span>**PCIM-DDA06/16 block diagram**

The PCIM-DDA06/16 board consists of two functional sections: analog output and digital I/O. The digital I/O section consists of a single 82C55, and a 24-line digital I/O chip. The analog output section consists of six identical circuits, each consisting of a DAC, an OP27 output buffer, and a gain range control switch. You can control each analog output individually, or control all six outputs simultaneously.

PCIM-DDA06/16 functions are illustrated in the block diagram shown here.

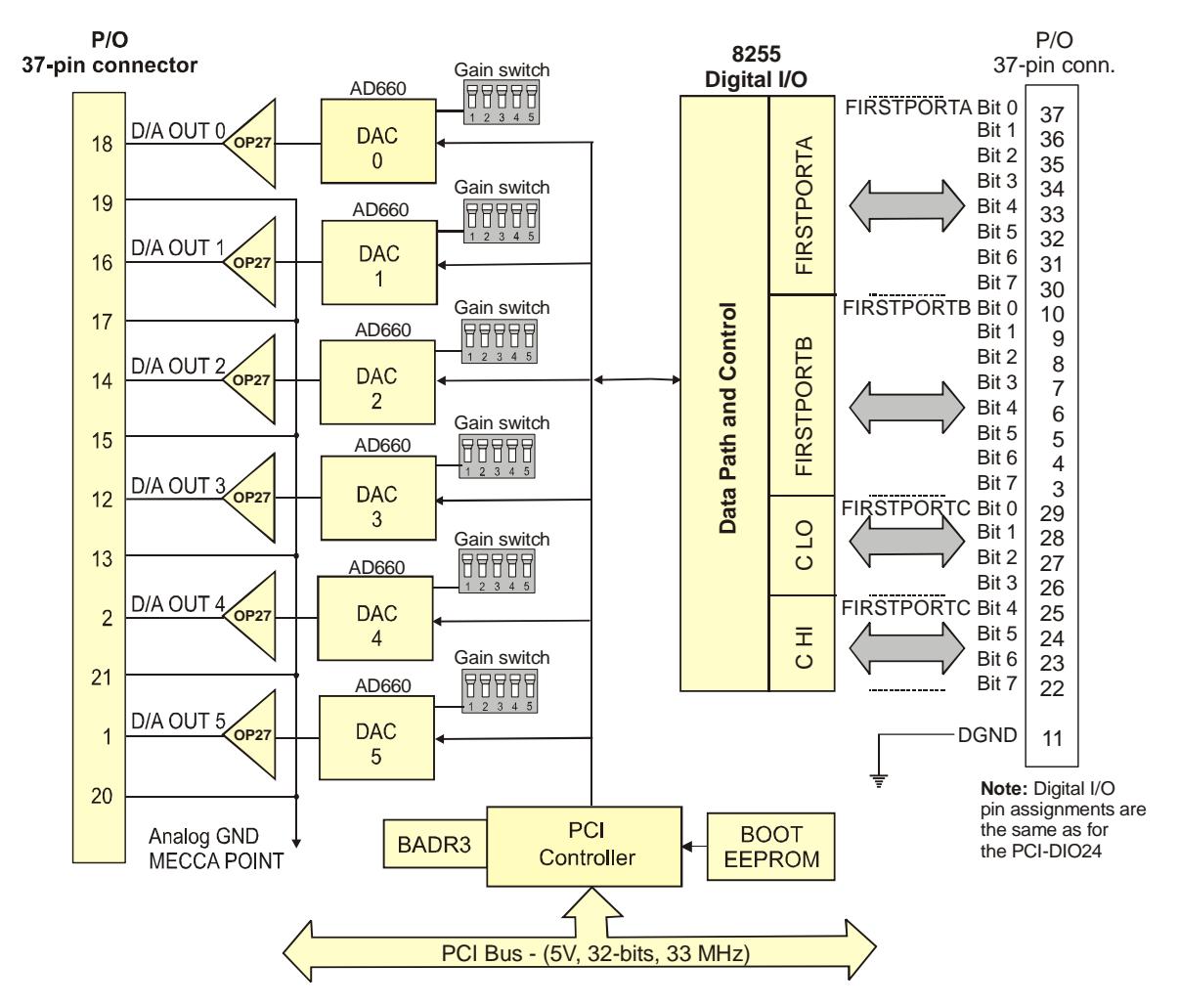

## <span id="page-8-0"></span>**Installing the PCIM-DDA06/16**

## **What comes with your PCIM-DDA06/16 shipment?**

The following items are shipped with the PCIM-DDA06/16.

#### **Hardware**

PCIM-DDA06/16

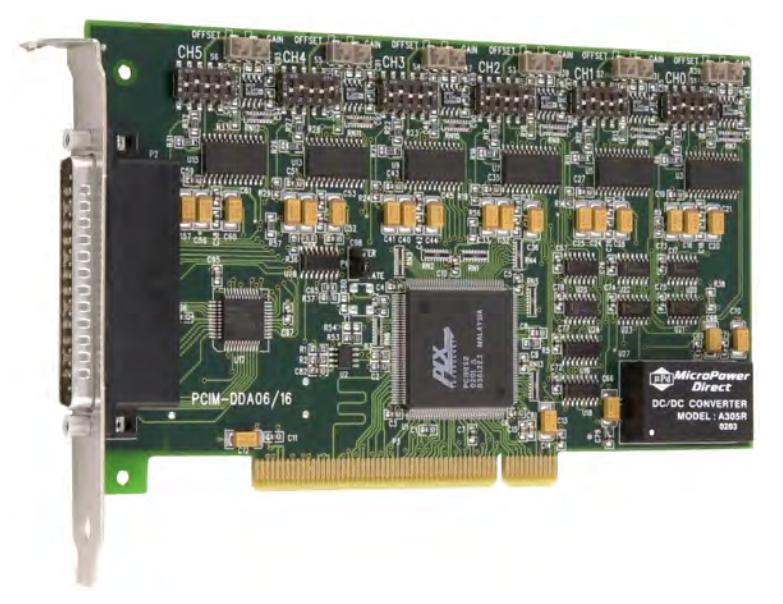

### **Additional documentation**

In addition to this hardware user's guide, you should also receive the *Quick Start Guide* (available in PDF at [www.mccdaq.com/PDFmanuals/DAQ-Software-Quick-Start.pdf\)](http://www.mccdaq.com/PDFmanuals/DAQ-Software-Quick-Start.pdf). This booklet supplies a brief description of the software you received with your PCIM-DDA06/16 and information regarding installation of that software. Please read this booklet completely before installing any software or hardware.

### **Optional components**

You can also order the following MCC products to use with your PCIM-DDA06/16.

• Cables

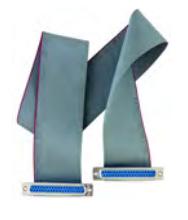

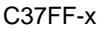

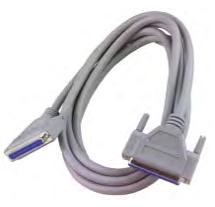

C37FF-x C37FFS-x

<span id="page-9-0"></span>Signal termination and conditioning accessories

MCC provides signal conditioning and termination products for use with the PCIM-DDA06/16. Refer to [Field wiring, signal termination, and conditioning](#page-13-0) on page 2-[6](#page-13-1) for a complete list of compatible accessory products.

## **Unpacking the PCIM-DDA06/16**

As with any electronic device, you should take care while handling to avoid damage from static electricity. Before removing the PCIM-DDA06/16 from its packaging, ground yourself using a wrist strap or by simply touching the computer chassis or other grounded object to eliminate any stored static charge.

If any components are missing or damaged, notify Measurement Computing Corporation immediately by phone, fax, or e-mail:

- **Phone: 508-946-5100 and follow the instructions for reaching Tech Support.**
- Fax: 508-946-9500 to the attention of Tech Support
- Email:  $tech support@mccdaq.com$

## **Installing the software**

Refer to the *Quick Start Guide* for instructions on installing the software on the *Measurement Computing Data Acquisition Software CD*. This booklet is available in PDF at [www.mccdaq.com/PDFmanuals/DAQ-Software-](http://www.mccdaq.com/PDFmanuals/DAQ-Software-Quick-Start.pdf)[Quick-Start.pdf.](http://www.mccdaq.com/PDFmanuals/DAQ-Software-Quick-Start.pdf)

## **Configuring the PCIM-DDA06/16**

The PCIM-DDA06/16 board has six banks of five switches for setting the gain for each DAC, and one simultaneous transfer jumper to set the DAC update mode.

Each analog channel also has an associated gain and offset potentiometer for calibrating the channel, if necessary.

The PCIM-DDA06/16 is shipped with the factory-default settings listed in Tabl[e 2-1](#page-9-1).

| <b>Board label</b>                        | <b>Switch/jumper description</b>                      | <b>Default setting</b>                  |
|-------------------------------------------|-------------------------------------------------------|-----------------------------------------|
| <b>XFER or UPDATE</b>                     | Simultaneous or individual DAC update<br><i>umper</i> | UPDATE position (single channel update) |
| <b>CHO</b> through CH5<br>(S1 through S6) | Analog output range DIP switches                      | $\pm 5V$                                |

<span id="page-9-1"></span>Table 2-1. Switch/jumper factory-configured defaults

Before installing the PCIM-DDA06/16 in the computer, verify that the board is configured with the settings that you want. Review the following information to change the default configuration of a jumper or switch on the PCIM-DDA06/16 board.

#### <span id="page-10-0"></span>**Simultaneous transfer jumper**

The simultaneous transfer jumper controls whether to update DAC channels individually (default) or as a group. This jumper is shown in Figure 2-1 [c](#page-10-1)onfigured in its default **UPDATE** position.

<span id="page-10-1"></span>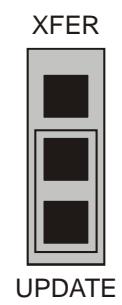

Figure 2-1. Simultaneous transfer jumper

Set the jumper to **XFER** to update the DAC voltage outputs as a group. New output data is held until all DACs are loaded with their new digital data.

The data for each DAC is simultaneously transferred and the DAC voltage outputs are updated as a group when any of the addresses  $BADR3 + 0$  to  $BADR3 + B$  are read. Writing new digital values to the DAC control register does not cause an update of the DAC's voltage output. Update of the output occurs only after the DAC control register address (any of the addresses BADR3 + 0 to BADR3 + B) is read

In this way, the PCIM-DDA06/16 can be set to hold new values until all channels are loaded, then update all six channels simultaneously. This is a very useful feature for multi-axis motor control.

■ Set the jumper to **UPDATE** to update the DAC voltage outputs individually.

The analog outputs are controlled by writing a digital control word as two bytes to the DAC's control register. The control register is double-buffered, so the DAC output is not updated until both bytes (first low byte, then high byte) are written to the DAC control register when the simultaneous transfer jumper is in the default **UPDATE** position.

#### **Analog output range switch**

You set the analog output voltage range of each with a five-position DIP switch. The switches are located on the board directly above the DACs and are labeled **CH5** through **CH0** (**S6** through **S1**). Bipolar ranges are  $\pm 10$  V and  $\pm 5$  V. Unipolar ranges are 0 to 10 V and 0 to 5 V.

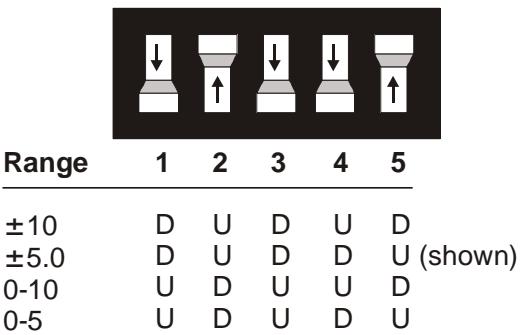

[Figure 2-2](#page-10-2) lists the range value and associated settings for each switch.

<span id="page-10-2"></span>Figure 2-2. Analog output range switch—one per DAC

To set a channel to a particular range, read the switch positions as **U** (up) or **D** (down) from left to right in the row beside the range you want to set.

## <span id="page-11-0"></span>**Installing the PCIM-DDA06/16**

After you configure the board's switches and jumpers, install the PCIM-DDA06/16 into your computer. To install your board, follow the steps below.

#### **Install the MCC DAQ software before you install your board**

The driver needed to run your board is installed with the MCC DAQ software. Therefore, you need to install the MCC DAQ software before you install your board. Refer to the *Quick Start Guide* for instructions on installing the software.

- **1.** Turn your computer off, open it up, and insert your board into an available PCI slot.
- **2.** Close your computer and turn it on.

If you are using an operating system with support for plug-and-play (such as Windows 2000 or Windows XP), a dialog box pops up as the system loads indicating that new hardware has been detected. If the information file for this board is not already loaded onto your PC, you will be prompted for the disk containing this file. The MCC DAQ software contains this file. If required, insert the *Measurement Computing Data Acquisition Software* CD and click **OK**.

**3.** To test your installation and configure your board, run the *Insta*Cal utility you installed in the previous section. Refer to the *Quick Start Guide* that came with your board [www.mccdaq.com/PDFmanuals/DAQ-](http://www.mccdaq.com/PDFmanuals/DAQ-Software-Quick-Start.pdf)[Software-Quick-Start.pdf](http://www.mccdaq.com/PDFmanuals/DAQ-Software-Quick-Start.pdf) for information on how to initially set up and load *Insta*Cal.

If your board has been powered-off for more than 10 minutes, allow your computer to warm up for at least 15 minutes before acquiring outputting analog data with this board. This warm-up period is required for the board to achieve its rated accuracy. The high speed components used on the board generate heat, and it takes this amount of time for a board to reach steady state if it has been powered off for more than 10 minutes.

## **Connecting the board for I/O operations**

#### **Connectors, cables – main I/O connector**

[Table 2-2](#page-11-1) lists the board connector, applicable cables, and compatible accessory products.

| Connector type                                                            | 37-pin male D connector                                                                                                    |
|---------------------------------------------------------------------------|----------------------------------------------------------------------------------------------------|
| Compatibility                                                             | Pinout identical to CIO-DDA06/16                                                                                                    |
| Compatible cables                                                         | $\blacksquare$ C37FF-x<br>$\sim$ C37FFS-x<br>• DFCON-37 (D-connector, D-shell, and termination pins to construct your<br>own cable) |
| Compatible accessory products with<br>the C37FF-x cable or C37FFS-x cable | CIO-MINI37<br><b>CIO-TERMINAL</b><br>$SCB-37$<br>SSR-RACK24<br>ENC-MINI37                                                           |

<span id="page-11-1"></span>Table 2-2. Board connector, cables, and accessory equipment

#### **Information on signal connections**

General information regarding signal connection and configuration is available in the *Guide to Signal Connections* (available at [www.mccdaq.com/signals/signals.pdf\)](http://www.measurementcomputing.com/signals/signals.pdf).

#### <span id="page-12-0"></span>**Pinout – main I/O connectors**

The PCIM-DDA06/16 I/O connector is a standard 37-pin male connector that is accessible through the PC/AT expansion bracket.

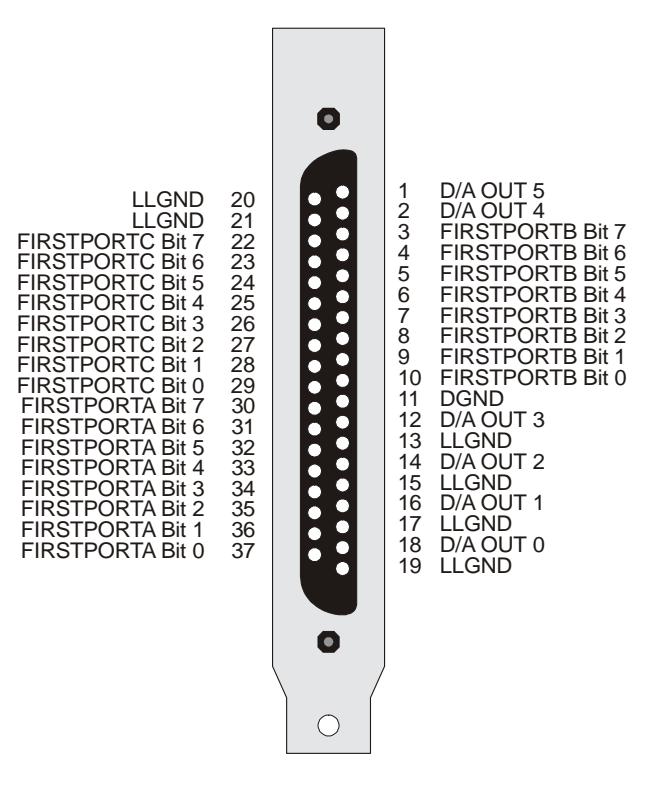

Figure 2-3. I/O connector pin-out

The analog outputs of the PCIM-DDA06/16 are two-wire hook-ups. Always use analog ground (LLGND) as the ground reference for all analog hook-ups.

#### **Cabling**

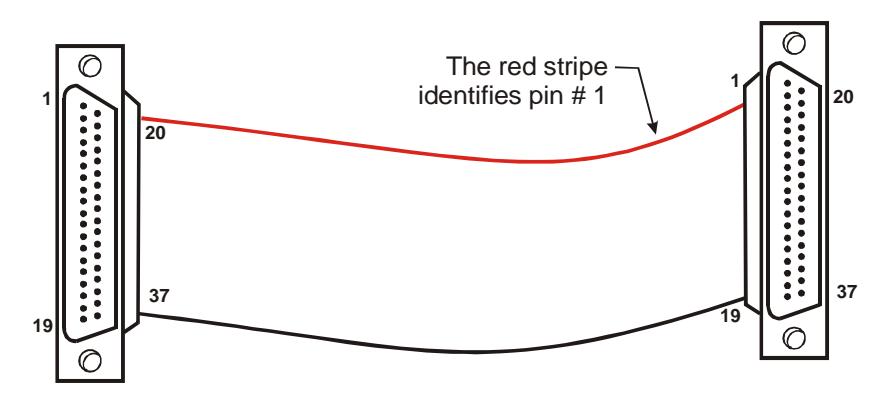

Figure 2-4. C37FF-*x* cable

<span id="page-13-0"></span>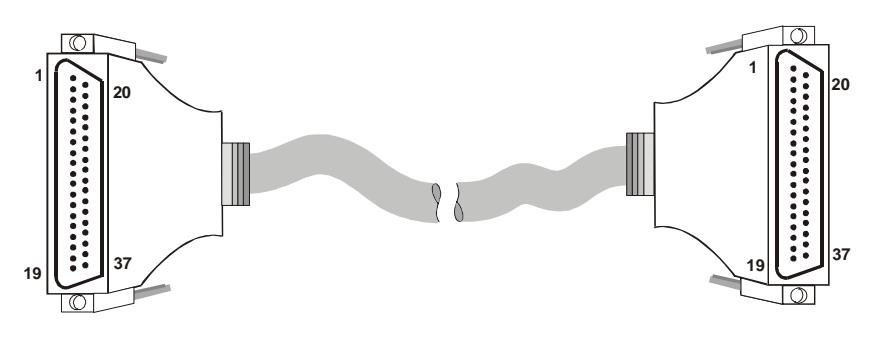

Figure 2-5. C37FFS-*x* cable

### <span id="page-13-1"></span>**Field wiring, signal termination, and conditioning**

You can use the following cabling, screw termination, and signal conditioning products with the PCIM-DDA06/16.

- $\blacksquare$  CIO-MINI37 37-pin screw terminal board.
- [CIO-TERMINAL 37-pin screw terminal board with on-board prototyp](http://www.mccdaq.com/cbicatalog/cbiproduct.asp?dept_id=102&pf_id=255)ing area.
- SCB-37 37 conductor, shield[ed signal connection/screw terminal box that provides two independent 5](http://www.mccdaq.com/cbicatalog/cbiproduct.asp?dept_id=102&pf_id=282)0 pin connections.
- SSR-RACK24 24-channel, solid-state relay mounting and interface board for digital signal conditioning.
- **ENC-MINI37** Enclosure for the MINI37.
- [DFCON37 Connector kit that includes a 37-pin female D-connector, D](http://www.mccdaq.com/cbicatalog/cbiproduct.asp?dept_id=196&pf_id=1166)-shell, 37 crimp pins, and cable termination kit to construct your own cable.

## <span id="page-14-0"></span>**Programming and Developing Applications**

After following the installation instructions in Chapter 2, your board should now be installed and ready for use. In general there may be no correspondence among registers for different boards. Software written at the register level for other models will not function correctly with your board.

## **Programming languages**

Measurement Computing's Universal Library™ provides access to board functions from a variety of Windows programming languages. If you are planning to write programs, or would like to run the example programs for Visual Basic<sup>®</sup> or any other language, please refer to the *Universal Library User's Guide* (available on our web site at [www.mccdaq.com/PDFmanuals/sm-ul-user-guide.pdf\)](http://www.measurementcomputing.com/PDFmanuals/sm-ul-user-guide.pdf)*.* 

## **Packaged applications programs**

Many packaged application programs now have drivers for your board. If the package you own does not have drivers for your board, please fax or e-mail the package name and the revision number from the install disks. We will research the package for you and advise how to obtain drivers.

Some application drivers are included with the Universal Library package, but not with the application package. If you have purchased an application package directly from the software vendor, you may need to purchase our Universal Library and drivers. Please contact us by phone, fax or e-mail:

- **Phone: 508-946-5100 and follow the instructions for reaching Tech Support.**
- Fax: 508-946-9500 to the attention of Tech Support
- Email: [techsupport@mccdaq.com](mailto:techsupport@measurementcomputing.com)

### **Register-level programming**

You should use the Universal Library or one of the packaged application programs mentioned above to control your board. Only experienced programmers should try register-level programming.

If you need to program at the register level in your application, refer to the *Register Map for the PCIM-DDA06/16*. This document is available on our website at [www.mccdaq.com/registermaps/RegMapPCIM-](http://www.mccdaq.com/registermaps/RegMapPCIM-DDA06-16.pdf)[DDA06-16.pdf](http://www.mccdaq.com/registermaps/RegMapPCIM-DDA06-16.pdf).

## <span id="page-15-0"></span>**Specifications**

#### **Typical for 25 °C unless otherwise specified. Specifications in** *italic text* **are guaranteed by design.**

## **Analog output**

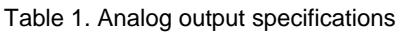

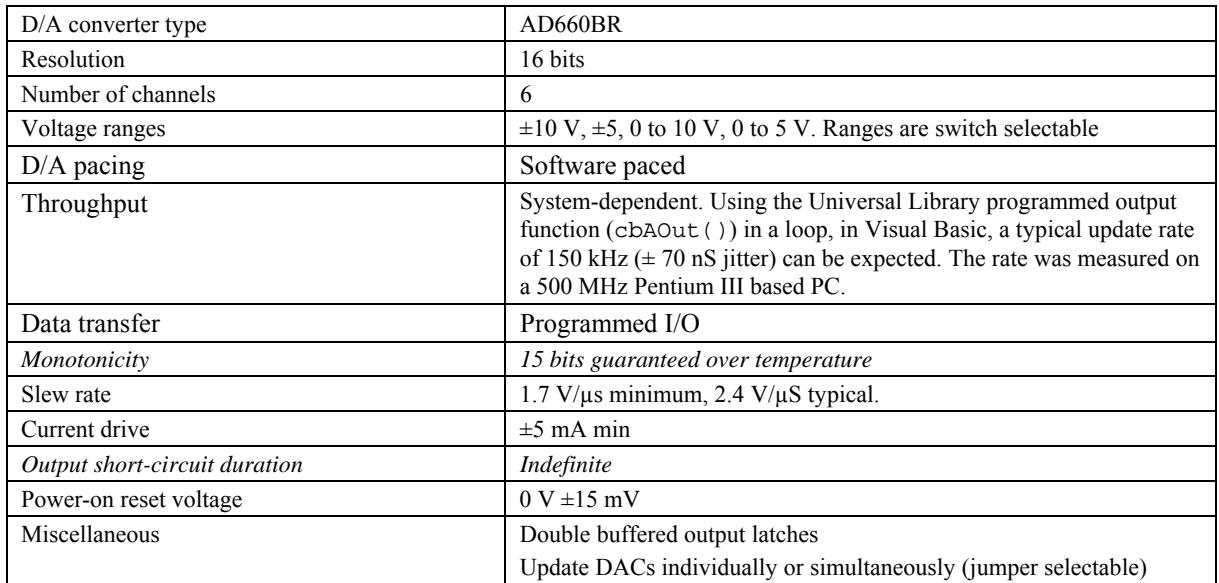

#### **Accuracy**

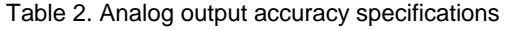

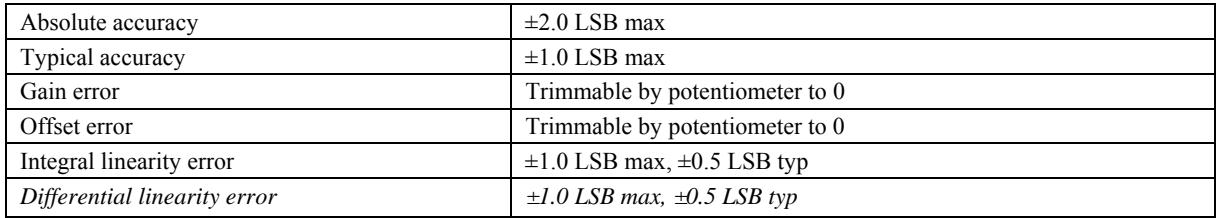

Each PCIM-DDA06/16 is tested at the factory to assure the board's overall error does not exceed  $\pm 2.0$  LSB.

Total board error is a combination of gain, offset, integral linearity and differential linearity error. The theoretical worst-case error of the board may be calculated by summing these component errors. Worst case error is realized only in the unlikely event that each of the component errors are at their maximum level, and causing error in the same direction.

Typical accuracy is derived directly from the various component typical errors. This typical, maximum error calculation for the PCIM-DDA06/16 yields  $\pm 1.0$  LSB.

### <span id="page-16-0"></span>**Analog output drift**

| Range         | Gain Drift (LSB/°C) | Offset Drift (LSB/°C) | Overall Drift (LSB/°C) |
|---------------|---------------------|-----------------------|------------------------|
| $\pm 10.0$ V  | 0.1                 | 0.3                   |                        |
| $\pm$ 5.00 V  | 4.0                 | 0.3                   | 4.3                    |
| 0 to $10.0$ V | <u>1.9</u>          | 0.3                   | 2.2                    |
| 0 to 5.0 V    | 6.0                 | 0.3                   | 6.3                    |

Table 3. Worst case analog output drift specifications

## **Digital input / output**

Table 4. DIO specifications

| Digital type           | One 82C55                                                                                             |
|------------------------|----------------------------------------------------------------------------------------------------|
| Number of I/O          | 24                                                                                                    |
| Configuration          | ■ 2 banks of 8 and 2 banks of 4 or<br>$\blacksquare$ 3 banks of 8 or<br>■ 2 banks of 8 with handshake |
| Output high            | 3.0 volts min $\omega$ -2.5mA                                                                         |
| Output low             | 0.4 volts max $@$ 2.5mA                                                                               |
| Input high             | 2.0 volts min, 5.5 volts absolute max                                                                 |
| Input low              | 0.8 volts max, -0.5 volts absolute min                                                                |
| Power-up / reset state | Input mode (high impedance)                                                                           |

## **Power consumption**

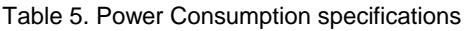

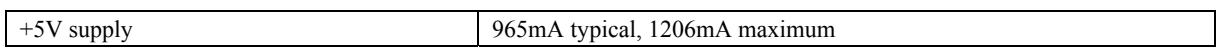

## **Environmental**

Table 6. Environmental specifications

| <i>Operating temperature range</i> | 0 to 70 $^{\circ}C$     |
|------------------------------------|-------------------------|
| Storage temperature range          | -40 to 100 $^{\circ}C$  |
| Humidity                           | 0 to 95% non-condensing |

## **Mechanical**

Table 7. Mechanical specifications

| `ard | (TT)<br>100.6<br>DC.<br>$(\mathbf{W})$<br>card<br>mm<br>mm<br>$\mathbf{v}$<br>mm<br>$\mathbf{v}$<br>$\overline{14}$<br>half<br>$\sqrt{1}$ |
|------|----------------------------------------------------------------------------------------------------|
|      |                                                                                                    |

## <span id="page-17-0"></span>**Main connector and pin out**

| Connector type                                                            | 37-pin male D connector                                                                                                    |
|---------------------------------------------------------------------------|----------------------------------------------------------------------------------------------------|
| Compatibility                                                             | Pinout identical to CIO-DDA06/16                                                                                                    |
| Compatible cables                                                         | $\overline{C37FF-x}$<br>$\overline{C37FFS-x}$<br>DFCON-37 (D-connector, D-shell, and termination pins to<br>construct your own cable) |
| Compatible accessory products with the C37FF-x<br>cable or C37FFS-x cable | CIO-MINI37<br><b>CIO-TERMINAL</b><br>$SCB-37$<br>SSR-RACK24<br>ENC-MINI37                                                             |

Table 8. Main connector specifications

#### Table 9. Main connector pin out

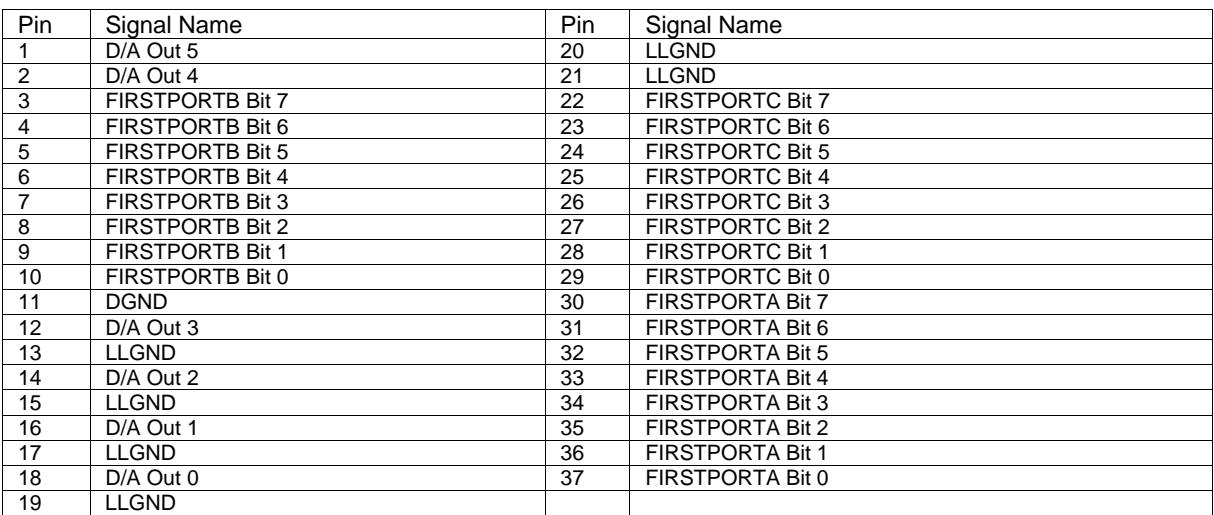

## **Declaration of Conformity**

Manufacturer: Measurement Computing Corporation Address: 10 Commerce Way Suite 1008 Norton, MA 02766 USA

Category: Electrical equipment for measurement, control and laboratory use.

Measurement Computing Corporation declares under sole responsibility that the product

#### **PCIM-DDA06/16**

to which this declaration relates is in conformity with the relevant provisions of the following standards or other documents:

EU EMC Directive 89/336/EEC: Electromagnetic Compatibility, EN55022 (1995), EN55024 (1998)

Emissions: Group 1, Class B

**EN55022 (1995): Radiated and Conducted emissions.** 

Immunity: EN55024

- EN61000-4-2 (1995): Electrostatic Discharge immunity, Criteria A.
- EN61000-4-3 (1997): Radiated Electromagnetic Field immunity Criteria A.
- EN61000-4-4 (1995): Electric Fast Transient Burst immunity Criteria A.
- **EN61000-4-5 (1995): Surge immunity Criteria A.**
- EN61000-4-6 (1996): Radio Frequency Common Mode immunity Criteria A.
- EN61000-4-8 (1994): Power Frequency Magnetic Field immunity Criteria A.
- EN61000-4-11 (1994): Voltage Dip and Interrupt immunity Criteria A.

Declaration of Conformity based on tests conducted by Chomerics Test Services, Woburn, MA 01801, USA in September, 2001. Test records are outlined in Chomerics Test Report #EMI3053.01.

We hereby declare that the equipment specified conforms to the above Directives and Standards.

CalHagagen

Carl Haapaoja, Director of Quality Assurance

**Measurement Computing Corporation 10 Commerce Way Suite 1008 Norton, Massachusetts 02766 (508) 946-5100 Fax: (508) 946-9500 E-mail: [info@mccdaq.com](mailto:info@mccdaq.com) [www.mccdaq.com](http://www.mccdaq.com/)**